## **Rapportera händelser eller resultat i mobilen**

Rapportera slutresultat och /eller händelserna i matcherna via din mobil eller surfplatta med internetuppkoppling.

## Webbadress: **m.ibis.innebandy.se**

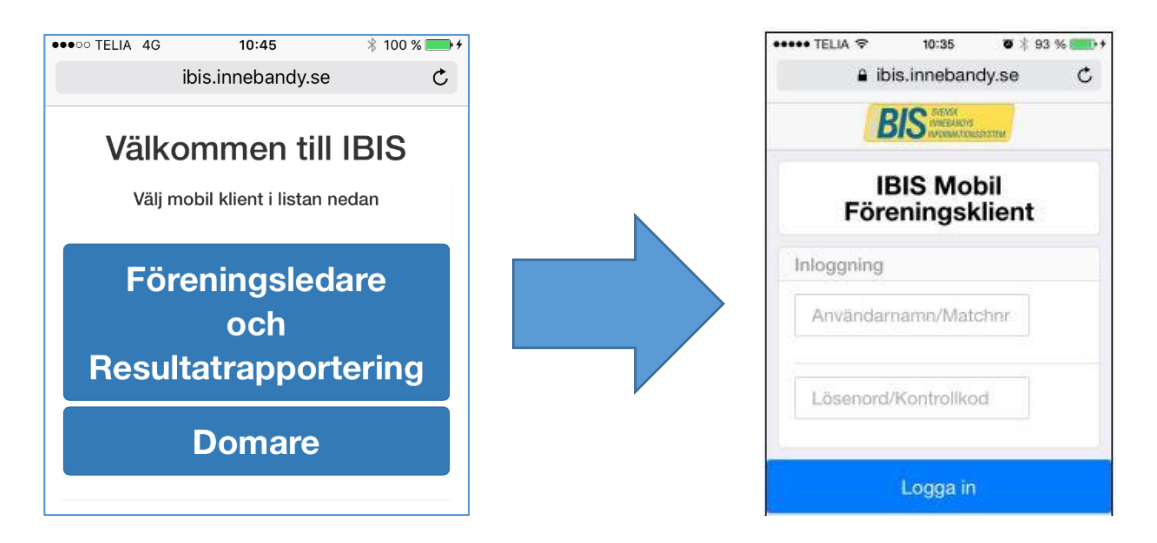

*Tips: Spara sidan som favorit på mobilen/surfplattan så hittar du sidan snabbare nästa gång.*

*Är uppkopplingen långsam kan det bero på att många är uppkopplade samtidigt. Vänligen gör ett nytt försök senare eller rapportera på [www.ibis.innebandy.se.](http://www.ibis.innebandy.se/)*

## **Ta reda på matchnummer och kontrollkod i matchen**

Du behöver matchnumret och en unik kontrollkod från matchprotokollet för att kunna göra resultatrapporteringen.

- 1. I iBIS: Klicka dig fram till matchen och fliken *Händelser*
- 2. I iBIS: Klicka på knappen Matchprotokoll. Öppnas som pdf-dokument på din dator.

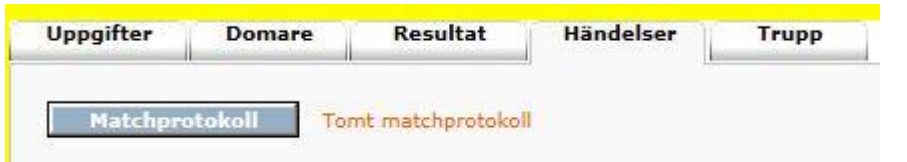

3. Matchnumret och kontrollkoden hittar du på den övre delen av matchprotokollet.

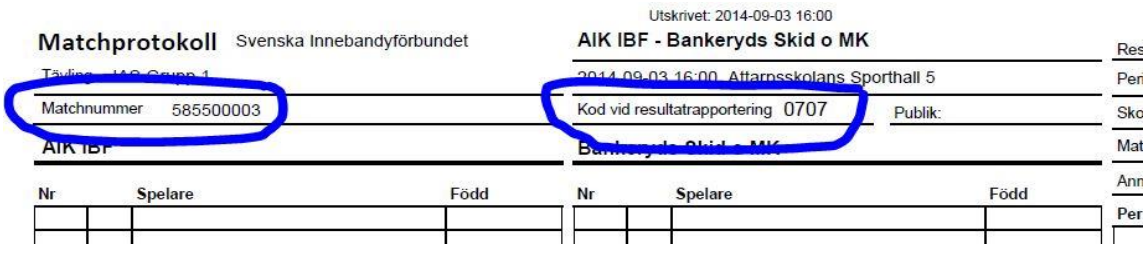